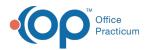

# Financial Analytics: Insurance A/R Worklist

Last Modified on 10/15/2021 4:30 pm EDT

Version 20.14

This is a contracted feature available to OP Cloud Practices. Contact your Client Account Manager for more information.

## Path: Tools tab > Financial Analytics button > Insurance AR Worklist

| Insurance A/R                                                                                                    |
|----------------------------------------------------------------------------------------------------|
| Type of report: Bar-graph                                                                                                    |
| Displays: A vertical representation of Insurance A/R by aging bucket: 0-30, 31-60, 61-90, and Over 120.                         |
| Drill-down:                                                                                                    |
| • Hovering over a specific bar displays the sum of the Insurance A/R in each bucket.                                            |
| Clicking on a specific bar populates the Worklist grid with the patient claims that contribute to that bucket.                  |
| • If you have a bar selected but want to change the view to see a Worklist of all Insurance A/R, click the clear filters button |
|                                                                                                    |
| Insurance A/R                                                                                                    |
| \$1,000,000.00                                                                                                    |
| \$1,000.00<br>\$1,00                                                                                                    |
| 4100                                                                                                    |

```
Worklist
```

#### Type of report: Worklist

**Displays**: A list of claims with balances that contribute to the Insurance A/R aging bucket selected in the Insurance A/R panel of the window (if selected, see above). The following columns are included, and the column headers can be clicked to sort the information. The claim number, listed in the **Claim Number** column, is clickable and takes you directly to the Claims section of the patient's chart.

| Patient Number | Claim Number  | Patient Name    | Date of Service | Balance | Provider        | Payer          |
|----------------|---------------|-----------------|-----------------|---------|-----------------|----------------|
| 1225           | 177218        | KYLA WILLIAMSON | 1/22/2021       | \$25.01 | Demo Doctor, MD | BCBS CAREFIRST |
| 1225           | <u>177219</u> | KYLA WILLIAMSON | 1/22/2021       | \$80.00 | Demo Doctor, MD | BCBS CAREFIRST |

Version 20.13

## This content is intended for use by OP RCM Clients only.

### Path: Tools tab > Financial Dashboards button > Insurance AR Worklist

#### **Insurance A/R**

Type of report: Bar-graph

**Displays**: A vertical representation of Insurance A/R by aging bucket: 0-30, 31-60, 61-90, and Over 120. **Drill-down**:

- Hovering over a specific bar displays the sum of the Insurance A/R in each bucket.
- Clicking on a specific bar populates the Worklist grid with the patient claims that contribute to that bucket.
- If you have a bar selected but want to change the view to see a Worklist of all Insurance A/R, click the **clear filters** button

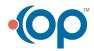

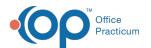

| Insurance A/R<br>\$1,000,000.00<br>\$1,000.00<br>\$1,00 |          |
|---------------------------------------------------------|----------|
|                                                         | Worklist |

| WORKISt                                                                                                    |                    |                   |                         |                |               |                      |  |  |  |
|----------------------------------------------------------------------------------------------------|--------------------|-------------------|-------------------------|----------------|---------------|----------------------|--|--|--|
| Type of report: Wo                                                                                                    | orklist            |                   |                         |                |               |                      |  |  |  |
| Displays: A list of o                                                                                                    | claims whose balan | ces contribute to | the A/R aging bucket se | elected in the | Insurance A/R | panel of the window, |  |  |  |
| if selected (see above). The following columns are included, and the column headers can be clicked to sort the information: |                    |                   |                         |                |               |                      |  |  |  |
| Patient Number                                                                                                    | Claim Number       | Patient Name      | Date of Service 1       | Balance        | Provider      | Payer                |  |  |  |

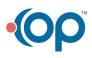